# **Quick Start Guide**

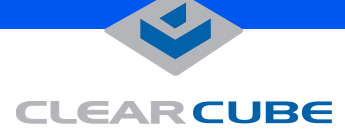

## **Eon e100**

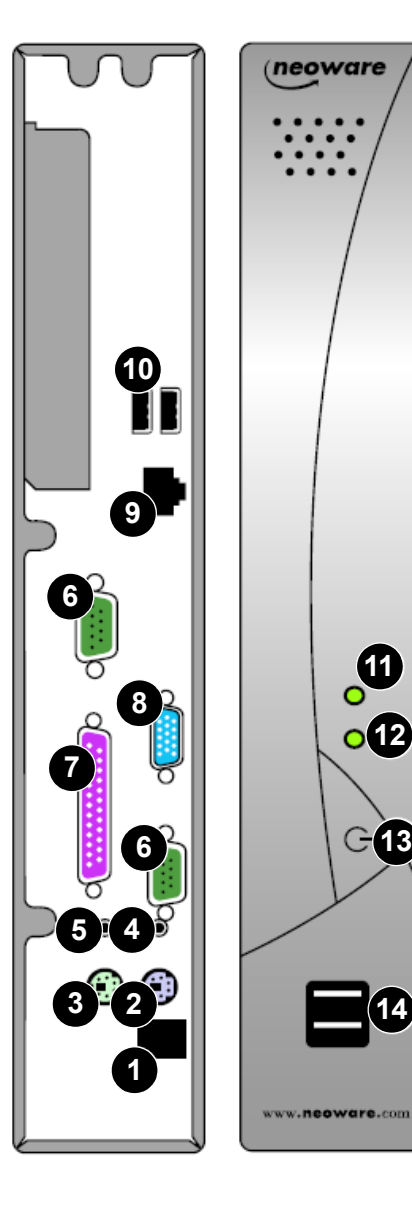

## **CONNECTIONS**

- **1.** Power supply connector **8.** VGA video port
- 
- 
- 
- 
- 
- 
- 
- **2.** PS/2 keyboard port **9.** 10/100 BaseT Ethernet port
- **3.** PS/2 mouse port **10.** USB 2.0 ports (rear panel)
- **4.** Audio line out **11.** Network activity LED
- **5.** Audio line in **12.** Power LED
- **6.** Serial ports **13.** On/Off switch
- **7.** Parallel port **14.** USB 2.0 ports (front panel)

The Eon e100 is designed to operate in a vertical position. Install your Eon e100 in its stand, then connect the power supply, keyboard, mouse, Ethernet connection, and video to the ports as indicated. To lock the power supply connector, twist the connector once it's fully seated. Attach other devices as desired.

To turn on your Eon e100 I/Port, push in the triangular on/off switch on its front panel. To turn it off, push the on/off switch again. You may need to hold the switch in for 5 seconds, depending upon how your I/Port is configured.

Verify connectivity to your network by watching for the flashing green network activity LED. Enable any necessary ports on your switches and routers. Grid Center uses port 6500 TCP. RDP uses port 3389 TCP and port 139 UDP. Your individual network may use other ports besides these.

## **XPe OPERATING SYSTEM**

After starting your XPe-based Eon e100, log in to the I/Port. The default administrator ID and password is administrator / clearcube. The default user ID and password is user / clearcube.

To log in directly to a Blade with the I/Port client, double-click the **IPort Client Manager** icon on the desktop and enter login credentials for the I/Port. Then log into the Blade using RDP, specifying the domain and Blade name as follows:

domain.com\blade\_name

If you are using your XPE-based Eon e100 as a client managed by Grid Center, do the following from the Grid Center Console:

**1.** Discover the I/Port.

**2.** Configure the I/Port with the Primary and Secondary Consoles' names to establish them as trusted machines.

- **3.** Add the I/Port to the Grid Center authentication database.
- **4.** Allocate the I/Port to a Blade or a Blade group.

The Grid Center authentication database allows adding and configuring multiple I/Ports simultaneously. See the *Grid Center Administratorís Guide* for more information.

## **Note**

The Ethernet connection on the Neolinux I/Port must be connected to an active network before starting the I/Port in order for the operating system to turn on the network adapter.

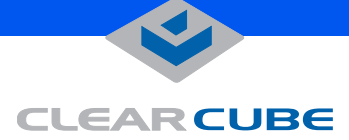

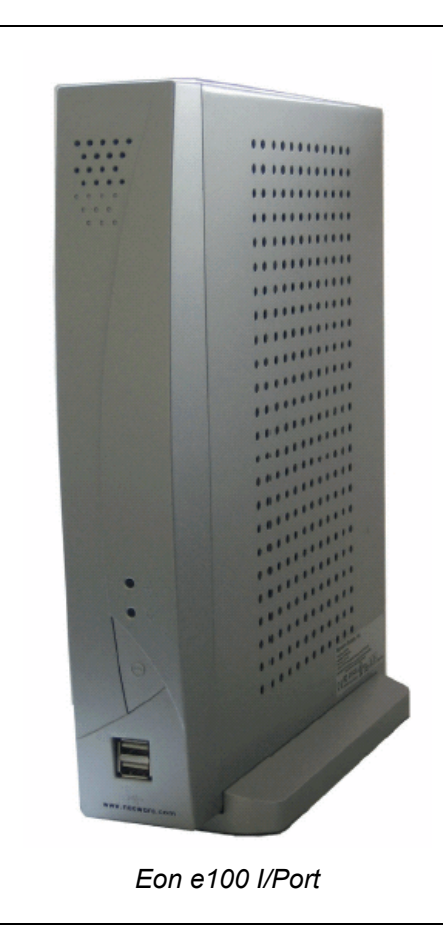

### **NEOLINUX OPERATING SYSTEM**

Your Linux-based Eon e100 auto-starts the Grid Center client, and you can login to a Blade from the login screen that is displayed. If you need to log in to the I/Port to change configurations, the default administrator ID and password is root / clearcube. No default user ID is configured.

If you are using your Linux-based Eon e100 as a client managed by Grid Center, do the following from the Grid Center Console:

**1.** Discover the I/Port.

**2.** Configure the I/Port with the Primary and Secondary Consoles' names to establish them as trusted machines.

- **3.** Add the I/Port to the Grid Center authentication database.
- **4.** Allocate the I/Port to a Blade or a Blade group.

The Grid Center authentication database allows adding and configuring multiple I/Ports simultaneously. See the *Grid Center Administratorís Guide* for more information. If using a Linux-based Eon e100 as a client managed by ezRemote Manager, please see *ezRemote Manager User Manual*. Documentation can be downloaded at:

**http://www.clearcube.com/support/controller/manuals.php**

ezRemote Manager can be downloaded at:

**http://www.neoware.com/downloads/management.aspx**

Please contact ClearCube for technical support on your Eon e100.

Email: **<support@clearcube.com>** Website: **<support.clearcube.com>** In the US (866) 652-3400 Outside the US  $+1$  (512) 652-3400

#### **Please do not contact Neoware for support issues.**

ClearCube will provide hardware warranty support for your Eon e100 according to the warranty coverage option selected at the time of purchase. Please see the *ClearCube Product Manual and Installation Guide* for full warranty details.

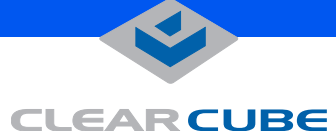

#### **FCC regulatory and safety information**

#### Regulatory information

Federal Communications Commission (FCC) (USA only)

Federal Communications Commission Radio Frequency Interference Statement

**WARNING:** This equipment has been tested and found to comply with the limits for a Class B digital device, pursuant to Part 15 of the FCC Rules. These limits are designed to provide reasonable protection against harmful interference in a residential installation. This equipment generates, uses, and can radiate radio frequency energy and, if not installed and used in accordance with the instructions, may cause harmful interference to radio communications. However, there is no guarantee that interference will not occur in a particular installation. If this equipment does cause harmful interference to radio or television reception, which can be determined by turning the equipment off and on, the user is encouraged to correct the interference by one or more of the following measures:

- Reorient or relocate the receiving antenna.
- Increase the separation between the equipment and the receiver.
- Connect the equipment into an outlet that is on a circuit different from the receiver.
- Consult the dealer or an experienced radio/TV technician for help.

Neowareís system RFI and Radiated Immunity tests were conducted with Neoware-supported peripheral devices and Neoware-shielded cables, such as those you receive with your system. Changes or modifications not expressly approved by Neoware could void the user's authority to operate the equipment. To comply with the limits for an FCC Class B computing device, always use shielded signal cables and the power cord supplied with this unit.

Eon e100 = CA10

#### **CANADA ICES/NMB-003 Class/Classe (B)**

This Class B digital apparatus complies with Canadian ICES-003.

Cet appareil numérique de la classe B est conform à la norme NMB-003 du Canada.

#### **End User License Agreement**

You have acquired a device ("DEVICE") that includes software developed by and/or licensed by NEOWARE SYSTEMS, INC. ("NEOWARE") and its suppliers and licensors ("Suppliers"). All such software products, as well as associated media, printed materials, and "online" or electronic documentation ("SOFTWARE") are protected by United States as well as international intellectual property laws and treaties.

The SOFTWARE is licensed, for use, not sold. All rights reserved.

IF YOU DO NOT AGREE TO THIS EULA, DO NOT USE THE DEVICE OR COPY THE SOFTWARE. INSTEAD, PROMPTLY CONTACT NEOWARE FOR INSTRUC-TIONS ON RETURN OF THE UNUSED DEVICE(S). **ANY USE OF THE SOFTWARE, INCLUDING BUT NOT LIMITED TO USE ON THE DEVICE, WILL CONSTI-TUTE YOUR AGREEMENT TO THIS EULA (OR RATI-FICATION OF ANY PREVIOUS CONSENT).**

**GRANT OF SOFTWARE LICENSE.** This EULA grants you the following license:

- You may use the SOFTWARE only on the DEVICE.
- **NOT FAULT TOLERANT.** THE SOFTWARE IS NOT FAULT TOLERANT.
- ï NO WARRANTIES FOR THE SOFTWARE. **THE SOFTWARE IS PROVIDED "AS IS," WITH NO WARRANTY. NEOWARE AND ITS SUPPLIERS DISCLAIM ALL WARRANTIES EXPRESS OR IMPLIED, INCLUDING WITHOUT LIMITATION ANY IMPLIED WARRANTIES OF MERCHANTABILITY OR FITNESS FOR A PARTICULAR PURPOSE EXCEPT TO THE EXTENT THAT ANY WARRAN-TIES IMPLIED BY LAW CANNOT BE WAIVED.**
- **NOTE ON JAVA SUPPORT.** The SOFTWARE may contain support for programs written in Java. Java technology is not fault tolerant and is not designed, manufactured, or intended for use or resale as online control equipment in hazardous environments requiring fail-safe performance, such as in the operation of nuclear facilities, aircraft navigation or communication systems, air traffic control, direct life support machines, or weapons systems, in which the failure of Java technology could lead directly to death, personal injury, or severe physical or environmental damage. Sun Microsystems, Inc. has contractually obligated NEOWARE to make this disclaimer, AND

Many PC products and accessories contain cords, cables or wires, such as power cords or cords to connect the accessory to a PC. If this product has such a cord, cable or wire, then the following warning applies:

**WARNING:** Handling the cord on this product will expose you to lead, a chemical known to the State of California to cause cancer, and birth defects or other reproductive harm. Wash hands after handling.

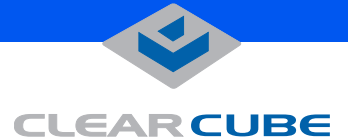

NEOWARE AND ITS SUPPLIERS SHALL HAVE NO LIABILITY OR FAULT FOR ANY JAVA technology failures.

LIMITATIONS OF LIABILITIES AND EXCLUSIONS. TO THE MAXIMUM EXTENT PERMITTED BY APPLICABLE LAW, IN NO EVENT SHALL NEOWARE OR ITS SUPPLIERS BE LIABLE FOR ANY SPECIAL, INCIDENTAL, PUNITIVE, INDI-RECT, OR CONSEQUENTIAL DAMAGES WHAT-SOEVER (INCLUDING, BUT NOT LIMITED TO, DAMAGES FOR LOSS OF PROFITS OR CONFI-DENTIAL OR OTHER LOSS OF PRIVACY, FOR FAILURE TO MEET ANY DUTY INCLUDING OF GOOD FAITH OR OF REASONABLE CARE, NEG-LIGENCE, AND ANY OTHER PECUNIARY OR OTHER LOSS WHATEVER) ARISING OUT OF OR IN ANY WAY RELATED TO THE USE OF OR INABILITY TO USE THE SOFTWARE, THE PROVI-SION OF OR FAILURE TO PROVIDE SUPPORT OR OTHER SERVICES, INFORMATION, AND RELATED CONTENT THROUGH THE SOFTWARE OR OTHERWISE ARISING OUT OF THE USE OF THE SOFTWARE, OR OTHERWISE UNDER IN CONNECTION WITH ANY PROVISION OF THIS EULA OR ANY SUPPLEMENTAL EULA, EVEN IN THE EVENT OF FAULT, TORT (INCLUDING NEGLI-GENCE), MISREPRESENTATION, STRICT OR PRODUCT LIABILITY, BREACH OF CONTRACT OR BREACH OF WARRANTY OF NEOWARE OR ANY SUPPLIER, AND EVEN IF NEOWARE, OR ANY SUPPLIER HAS BEEN ADVISED OF THE POSSIBILITY OF SUCH DAMAGES.

NOTWITHSTANDING ANY DAMAGES THAT YOU MIGHT INCUR FOR ANY REASON WHATSOEVER (INCLUDING WITHOUT LIMITATION, ALL DAM-AGES REFERENCED AB OVE AND ALL DIRECT OR GENERAL DAMAGES IN CONTRACT OR ANY-THING ELSE), THE ENTIRE LIABILITY OF NEOWARE AND ANY OF ITS SUPPLIERS UNDER ANY PROVISION OF THIS EULA OR ANY SUP-PLEMENTAL EULA AND YOUR EXCLUSIVE REM-EDY FOR ALL OF THE FOREGOING SHALL BE LIMITED TO THE GREATER OF THE ACTUAL DAMAGES YOU INCUR IN REASONABLE RELI-ANCE ON THE SOFTWARE UP TO THE AMOUNT ACTUALLY PAID BY YOU FOR THE SOFTWARE OR U.S. \$5.00. THE FOREGOING LIMITATIONS, EXCLUSIONS AND DISCLAIMERS SHALL APPLY TO THE MAXIMUM EXTENT PERMITTED BY APPLICABLE LAW, EVEN IF ANY REMEDY FAILS ITS ESSENTIAL PURPOSE.

THAT EACH AND EVERY PROVISION OF THIS EULA WHICH PROVIDES FOR A LIMITATION OF LIABILITY, DISCLAIMER OF WARRANTIES, OR EXCLUSIONS OF DAMAGES IS INTENDED BY THE PARTIES TO BE SEVERABLE AND INDEPEN-DENT OF ANY OTHER PROVISION AND TO BE ENFORCED AS SUCH.

- **Limitations on Reverse Engineering, Decompilation, and Disassembly.** You may not reverse engineer, decompile, or disassemble the SOFTWARE, except and only to the extent that such activity is expressly permitted by applicable law.
- **SOFTWARE TRANSFER ALLOWED BUT WITH RESTRICTIONS.** You may permanently transfer rights under this EULA only as part of a permanent sale or transfer of the DEVICE, and only if the recipient agrees to the provisions of this EULA expressly. If the SOFTWARE is an upgrade, or snap in, any transfer must also include all prior versions of the SOFT-WARE.
- **EXPORT RESTRICTIONS.** Regardless of any disclosure made by or to NEOWARE of an ultimate destination of the SOFTWARE, you acknowledge the SOFTWARE is subject to U.S. export control laws and jurisdiction. You acknowledge your exclusive obligation to ensure that exports from the United States are in compliance with the U.S. export control laws. You shall also be responsible for complying with all applicable governmental regulations of any foreign countries with respect to the use of the SOFTWARE outside of the United States. You agree that you will not submit the SOFTWARE to any government agency for licensing consideration or other regulatory approval without the prior written consent of NEOWARE. You shall defend, indemnify, and hold NEOWARE and its Suppliers harmless from and against any and all claims, judgements, awards and costs (including reasonable legal fees) arising out of your noncompliance with applicable U.S. or foreign law with respect to the use or unauthorized transfer of SOFTWARE by you.
- **GOVERNING LAW.** This EULA shall be governed by and controlled under the Commonwealth of Pennsylvania law without reference to its conflicts of law principals. In the event of any conflicts between foreign law, rules, and regulations and United States of America law, rules and regulations, United States of America Law, rules and regulations shall prevail and govern. The United Nations Convention on Contracts for the International Sales of goods shall not apply to this EULA.

– December 10, 2003

IT IS EXPRESSLY UNDERSTOOD AND AGREED